## **TUTORIAL DE INSCRIPCIÓN DE BEBIDAS ALCOHÓLICAS**

1. Ingresar a [WWW.SAG.CL](http://www.sag.cl/) y Seleccionar Sistemas en Línea.

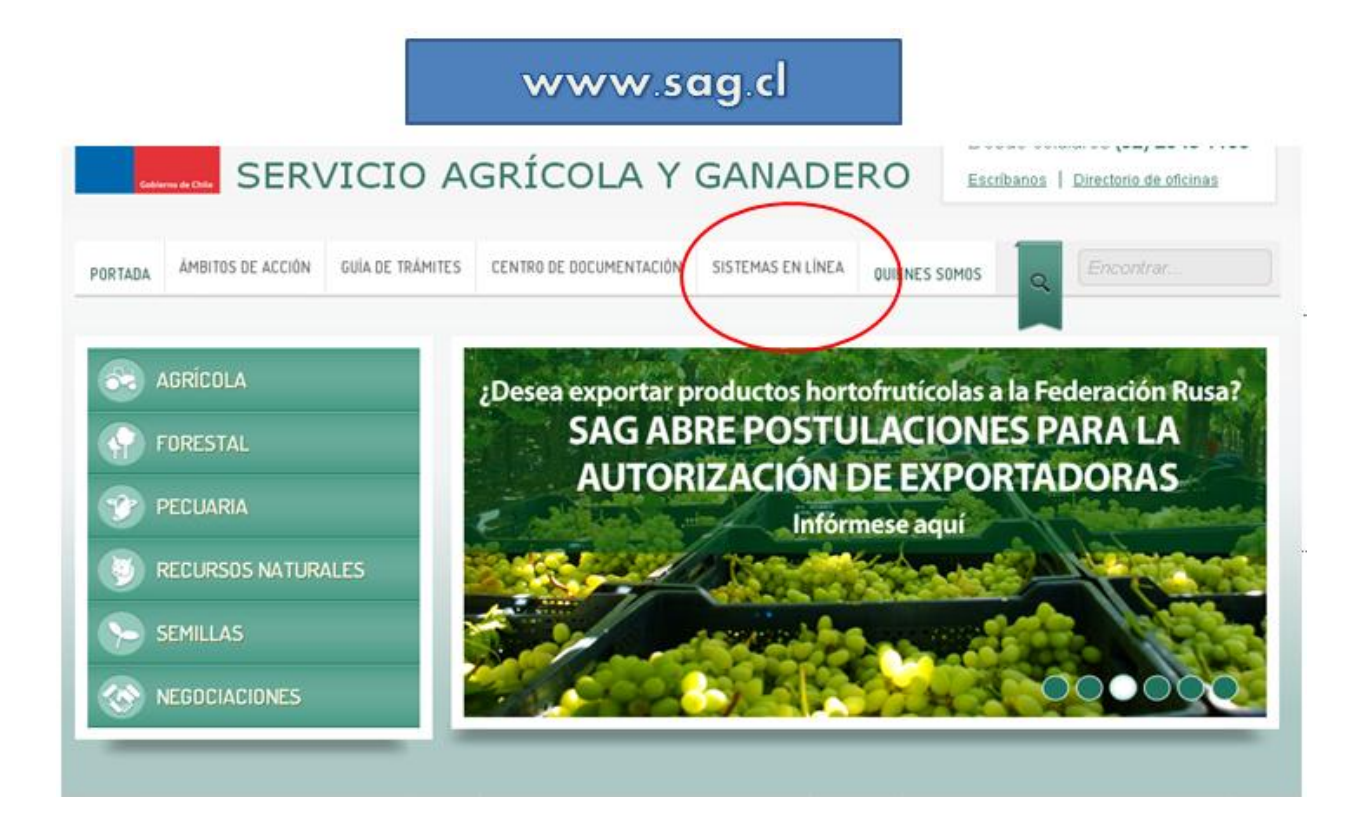

2. En Sistemas en Línea dirigirse a la Sección Vinos y Seleccionar Inscripción de Bebidas Alcohólicas.

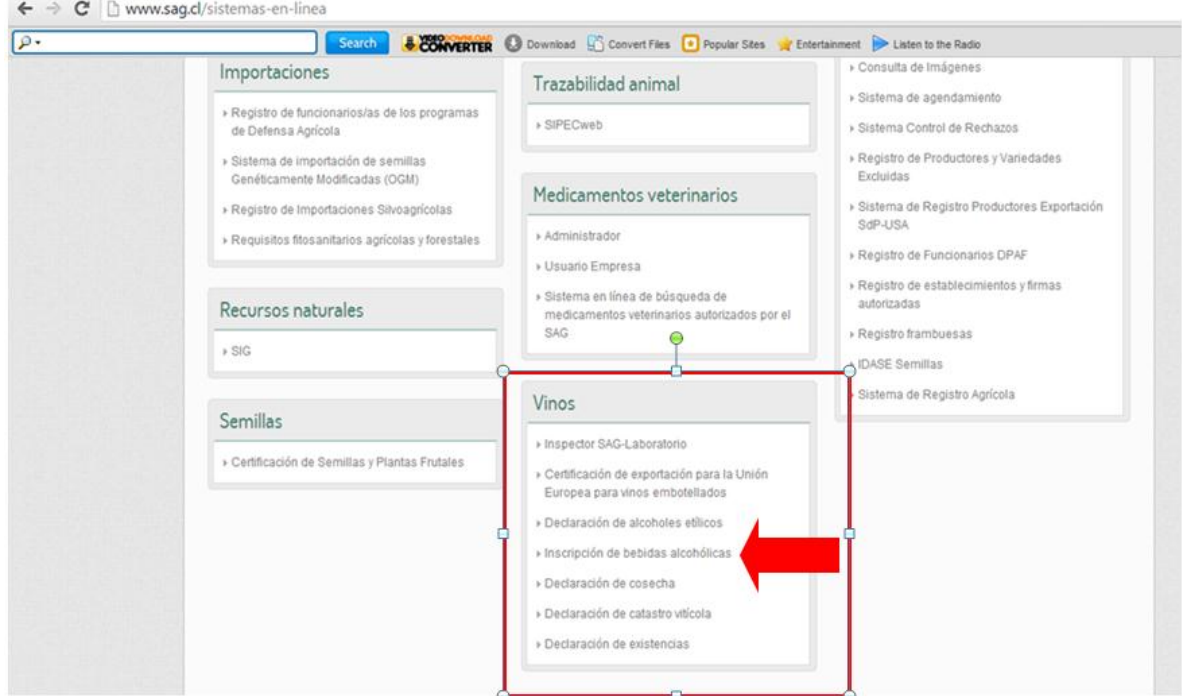

3. Ingresar el RUT de la empresa y la clave de acceso.

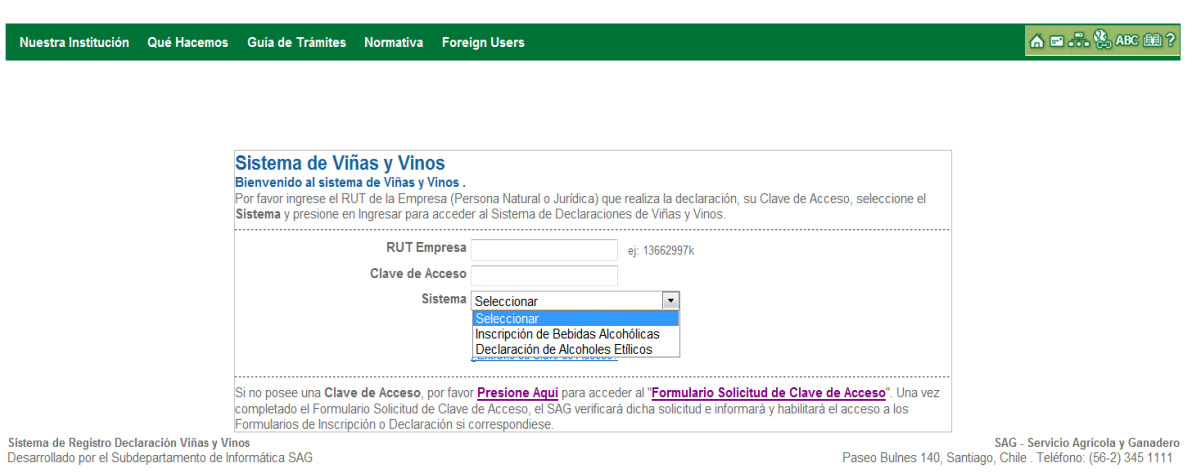

4. De esta manera se puede acceder al perfil de la empresa y revisar el estado de todas las bebidas alcohólicas inscritas en el SAG. Para inscribir un nuevo producto se debe seleccionar "Inscribir un nuevo producto" y completar el Formulario.

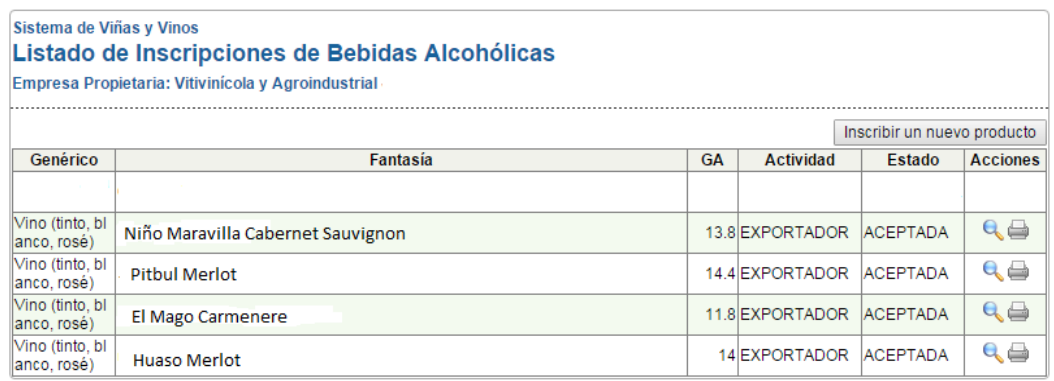

5. Formulario de Inscripción de Bebidas Alcohólicas.

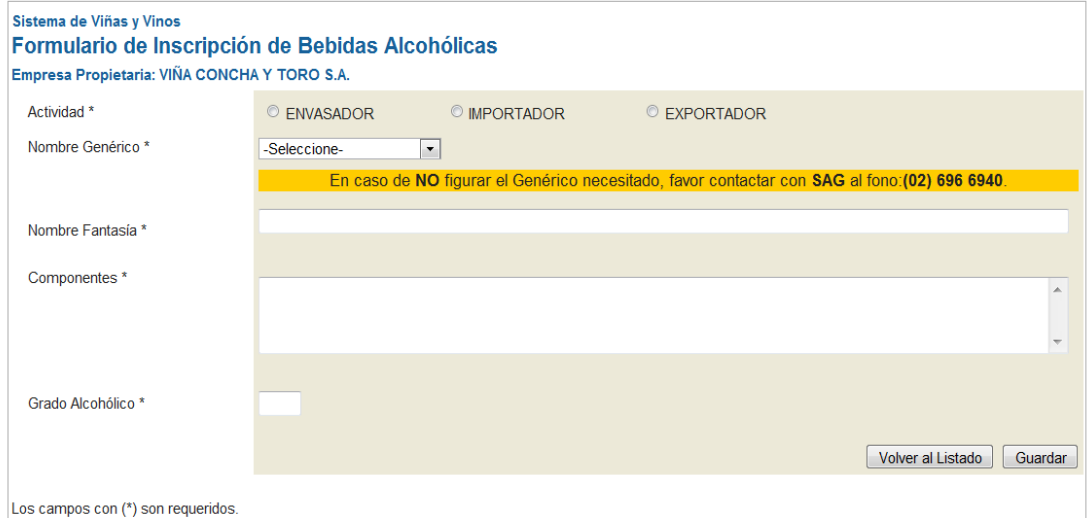